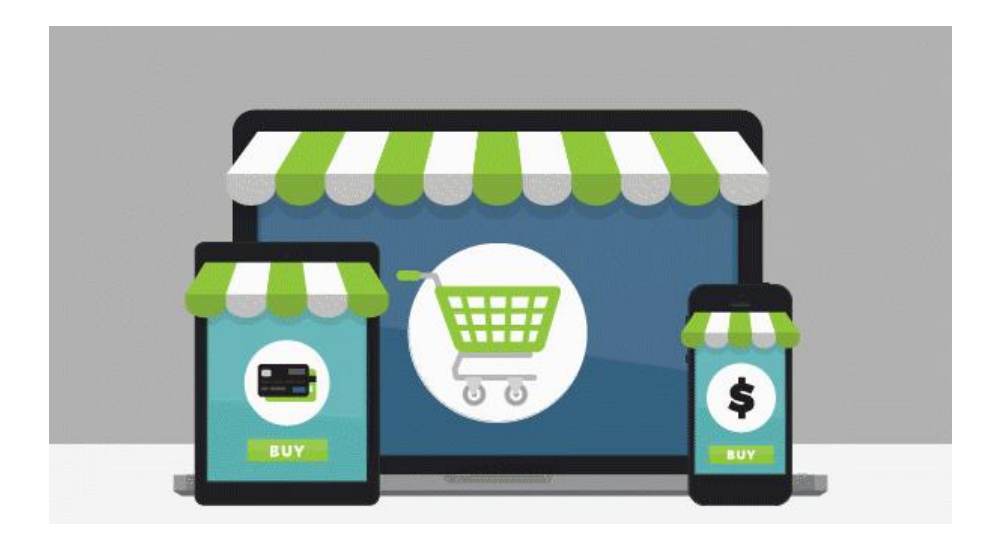

## **A NEW look and functionality for Online Payments.**

## **What's changed?**

When you log into Campus Parent, you will now see a 'My Accounts' and 'My Cart' option under the Today or Food Service tab. These two features offer the following:

- **[My Accounts](https://cl.s6.exct.net/?qs=2f67152ed52b1204e53acda7e90ddd3e443734cc5990a9ff6867c46a385f58ec28da82eef2a6526a2b4433f0d1270286)**: Manage payment methods, recurring payments and payment history from one convenient location.
- **[My Cart](https://cl.s6.exct.net/?qs=2f67152ed52b1204ae10a2f7880710b9b7cd113b5e793196482227e3e777883048116eee56d2ab3c4decc8e21815a624)**: Add money to Food Service account(s) with one seamless transaction (simply add all payments to your cart and checkout).

## **Action Items:**

For security purposes, none of your card/payment information migrated during the update.

• Payment methods were not converted over. Please log into Campus Parent to enter your payment methods**. [View instructions here](https://cl.s6.exct.net/?qs=2f67152ed52b1204ff520f820d63b4366a26307465cafe6bbb0e2d3ef80c044784392990f983f99be196a7b7104feb58)**.

## **How to make a payment.**

If you need assistance making a payment, please follow these instructions:

- **• [Food Service payment](https://cl.s6.exct.net/?qs=2f67152ed52b12044cc4373b61316b1f05aa7b343dbd81808efaec41e68b4f8ff3ac03852657c10c301ced6d0cd78cbc)**
- **• [Recurring payment](https://cl.s6.exct.net/?qs=2f67152ed52b12049a6beda036d1a0d4af5c0ddc4da3303247cd752890b1c6a7d2cb53d7a51eb292525d8ccd2436ba04)**